"УТВЕРЖДАЮ" к.э.н. Чернов С. С. "\_\_\_ "\_\_\_\_\_\_\_\_\_\_\_\_\_\_ \_\_\_\_\_\_ г.

# РАБОЧАЯ ПРОГРАММА УЧЕБНОЙ ДИСЦИПЛИНЫ<br>Компьютерные, сетевые и информационные технологии

 $\mathcal{U}$ 

# $6.13.04.02$   $1.13.04.02$

программа: Техника и электрофизика высоких напряжений

 $: 1, \qquad \qquad : 1$ 

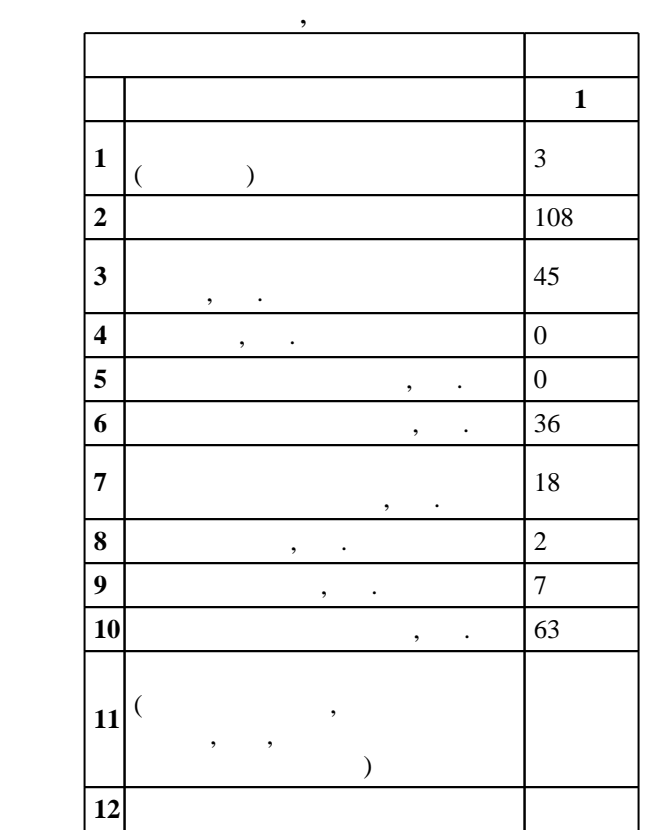

 $($   $)$ : 13.04.02

 $1500 \t 21.11.2014$   $\ldots$   $: 11.12.2014$  .

 $\therefore$  1,

 $($   $): 13.04.02$ 

 $\frac{1}{2}$ , 19 0.06.2017

 $9 \quad 21.06.2017$ Программу разработал:  $\mathbf{y}$ ,  $\mathbf{y}$ ,

Заведующий кафедрой: доцент, к.т.н. Лавров Ю. А.

Ответственный за образовательную программу: доцент Лавров Ю. А.

**1. Внешние требования**

 $\overline{K}$ омпетенция ФГОС: ОПК.1 способность формулировать цели и задачи исследования, выявлять  $1.1$ приоритеты решения задач, выбирать и создавать критерии оценки; *в части следующих результатов* обучения:

Компетенция НГТУ: ПК.36.В/НИ владение основами новейших прикладных программных продуктов и информационно-коммуникационных технологий; в части следующих результатов обучения:

1.  $\blacksquare$ анализа установившихся режимов электрических сетей и систем, а также переходных электромагнитных

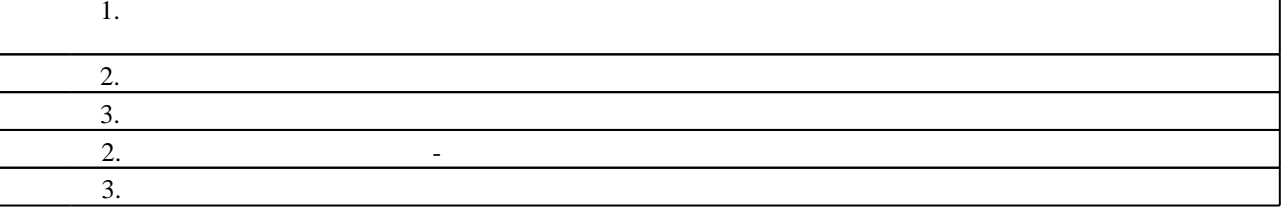

**2. Требования НГТУ к результатам освоения дисциплины**

 $2.1$ 

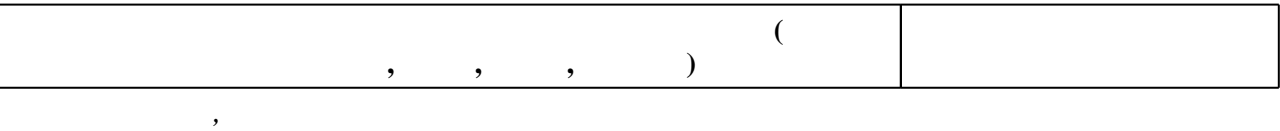

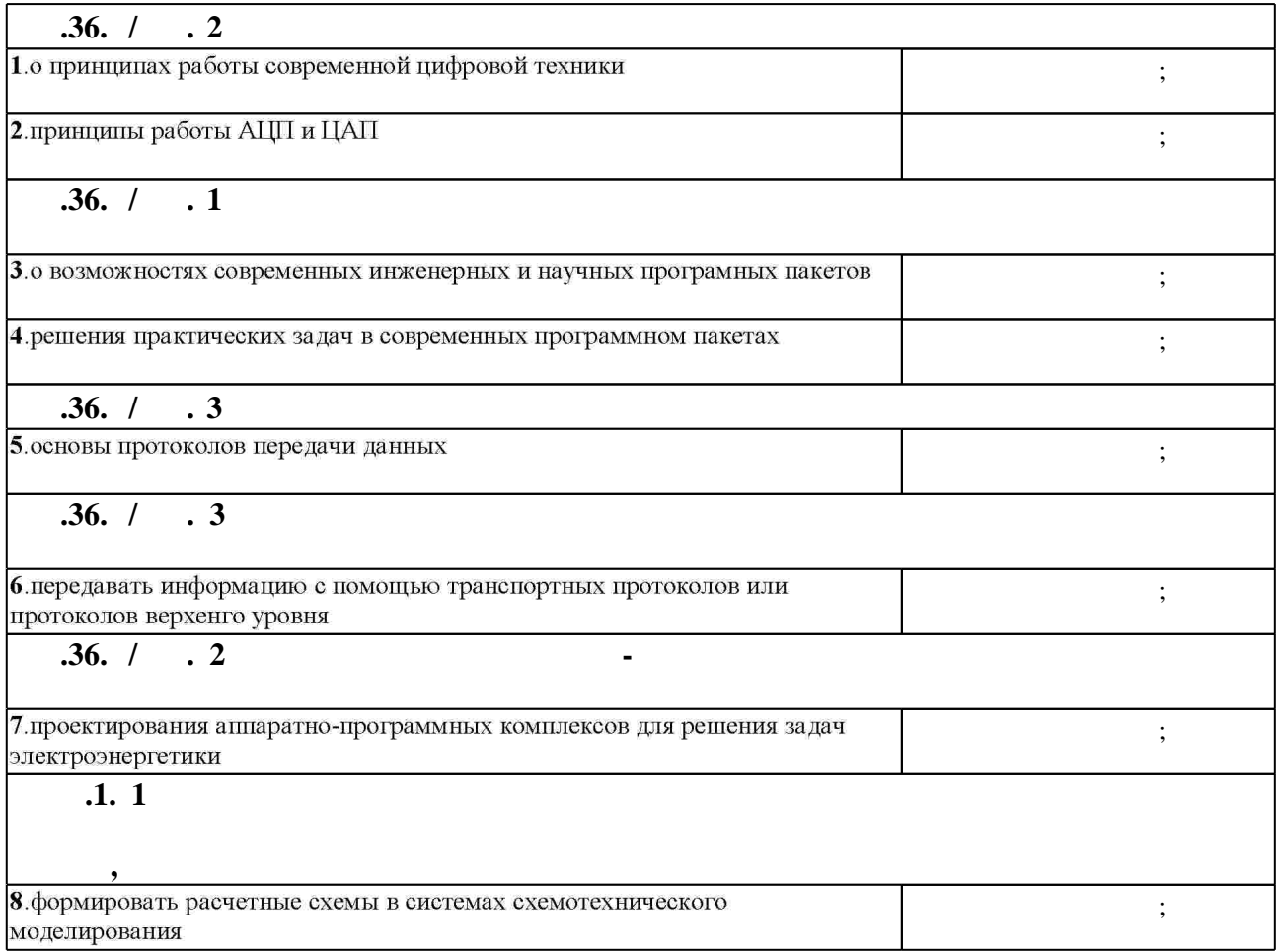

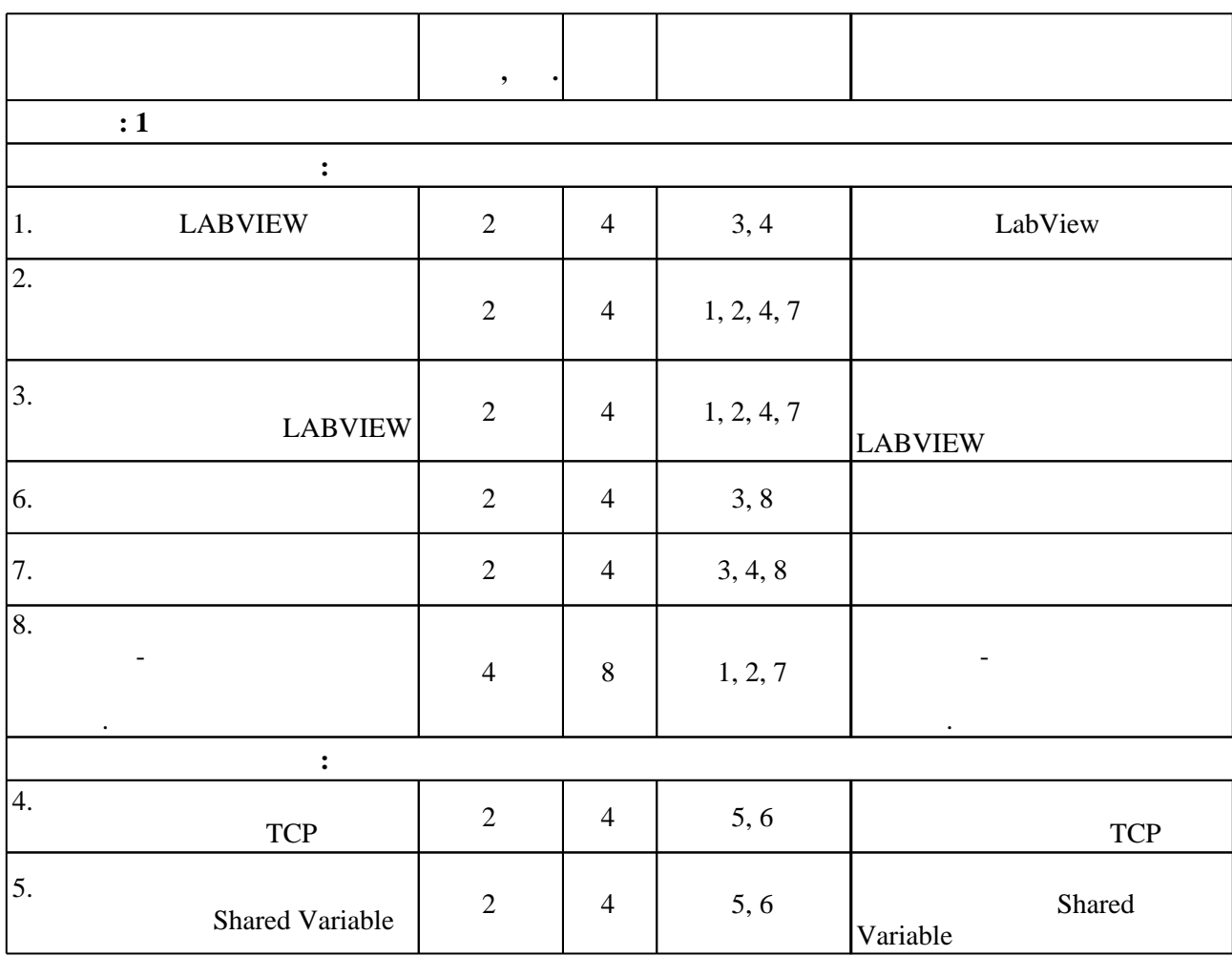

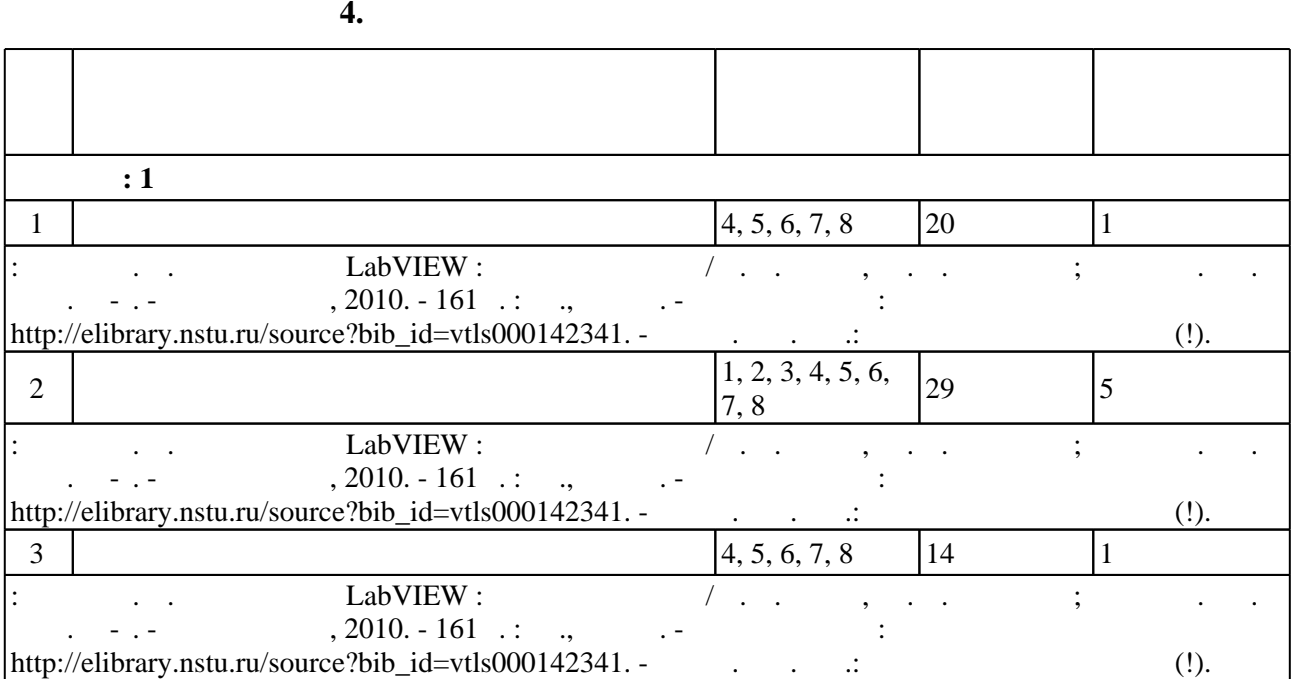

 $3.1$ 

# консультаций применяются информационно-коммуникационные технологии (табл. 5.1).

 $\overline{\phantom{a}}$ 

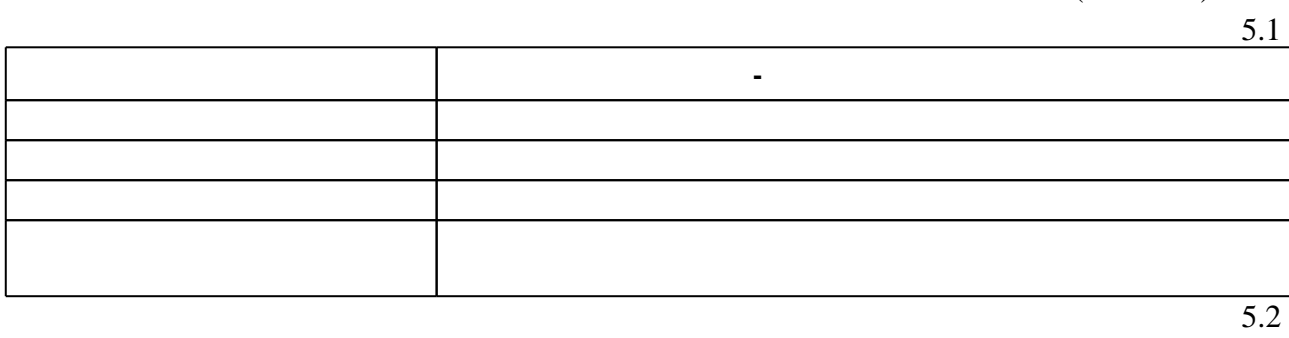

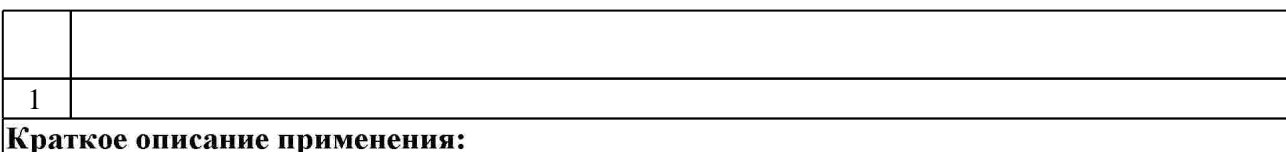

**6.** Правила аттестии обучающих стать по учебной дисциплине и дисциплине и дисциплине и дисциплине и дисциплине

 $.6.1.$ 

Для аттестации обучающихся по дисциплине используется балльно-рейтинговая система (броја), позволять оценки по традиционной шкале и на традиционной школе и на традиционной школе и на традиционной школе и на традиционной школе и на традиционной школе и на традиционной школе и на традиционной школе и на

 $6.1$ 

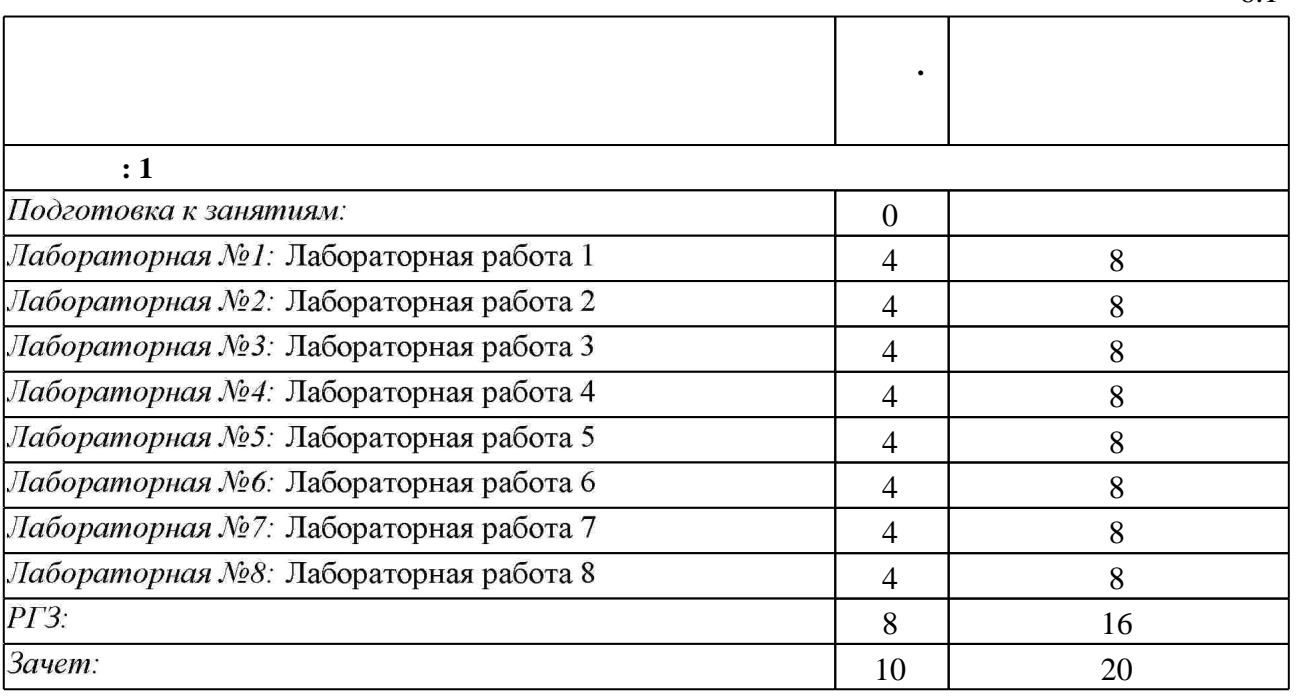

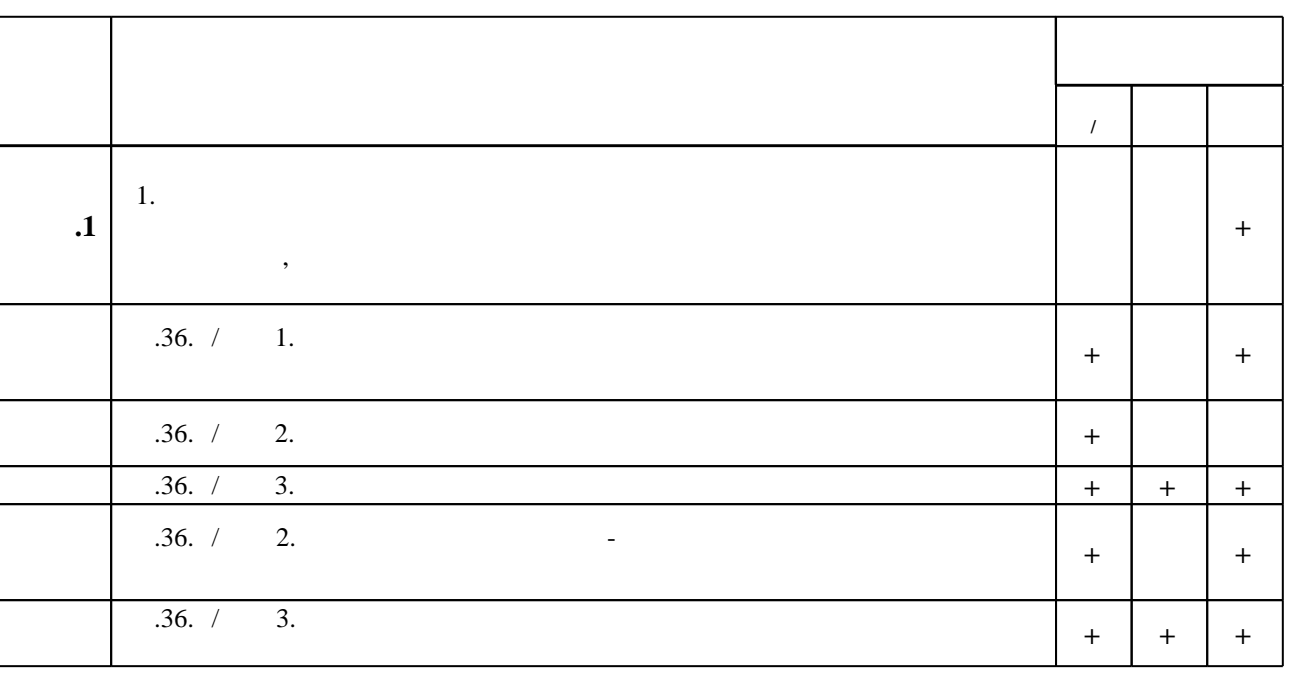

**7.** Михаил Александр и село в 1980 год от 1980 год от 1980 год от 1980 год от 1980 год от 1980 год от 1980 год о

 $\dfrac{1}{\sqrt{2}}$  средств по дисциплине представлен в приложении  $\dfrac{1}{\sqrt{2}}$ 

1. Загидуллин Р. Ш. Multisim, LabVIEW, Signal Express. Практика автоматизированного проектирования электронных устройств / Р. Ш. Загидуллин. - Москва, 2009. - 366 с.: ил., табл.

2. Загидуллин Р. Ш. LabView в исследованиях и разработках / Р. Ш. Загидуллин. - М., 2005. -350, [2] с. : ил.

3. Суранов А. Я. LabVIEW 7: справочник по функциям / Суранов А. Я. - М., 2005. - 511 с.: ИЛ.

4. Долозов Н. Л. Сетевые информационные технологии. Ч. 1: учебное пособие / Н. Л. Долозов; Новосиб. гос. техн. ун-т. - Новосибирск, 2009. - 99 с. : ил., табл.. - Режим доступа: http://elibrary.nstu.ru/source?bib\_id=vtls000088719

5. Таненбаум Э. С. Компьютерные сети : [пер. с англ.] / Э. Таненбаум. - СПб. [и др.], 2007. -991 с. : ил.

1. Попов А. М. Система регистрации сигналов на основе виртуального прибора LabVIEW<sup>TM</sup> с использованием многоканального высокоскоростного АЦП / А. М. Попов, Т. А. Лабутин // Измерительная техника. - 2011. - № 2. - С. 68-72.

*Интернет-ресурсы*

1. ЭБС HГТУ: http://elibrary.nstu.ru/

2. ЭБС «Издательство Лань»: https://e.lanbook.com/

3. ЭБС IPRbooks: http://www.iprbookshop.ru/

4. ЭБС "Znanium.com": http://znanium.com/

программе.

результатам освоения дисциплины.

# $5. :$

#### **8. Методическое и программное обеспечение**

*8.1*<br>**1.** Баран Е. Д. Измерения в LabVIEW : учебное пособие / Е. Д. Баран, Ю. В. Морозов; Новосиб. гос. техн. ун-т. - Новосибирск, 2010. - 161 с. : ил., схемы. - Режим доступа: http://elibrary.nstu.ru/source?bib\_id=vtls000142341. - В вып. дан. авт.: Баран Ефим Давыдович  $(!)$ .

*8.2 Специализированное программное обеспечение* 

1 ELCUT 2 MATLAB 3 Microsoft Windows 4 Microsoft Office 5 LabVIEW

**9. Материально-техническое обеспечение** 

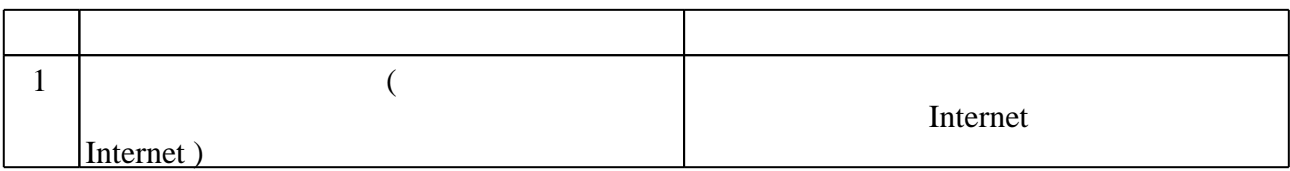

Федеральное государственное бюджетное образовательное учреждение высшего образования «Новосибирский государственный технический университет»

Кафедра техники и электрофизики высоких напряжений

"УТВЕРЖДАЮ" ДЕКАН ФЭН к.э.н., доцент С.С. Чернов  $\vdots$  "

# ФОНД ОЦЕНОЧНЫХ СРЕДСТВ

# **УЧЕБНОЙ ДИСЦИПЛИНЫ**

### **Компьютерные, сетевые и информационные технологии**

Образовательная программа: 13.04.02 Электроэнергетика и электротехника, магистерская программа: Техника и электрофизика высоких напряжений

# 1. **Обобщенная структура фонда оценочных средств учебной дисциплины**

Обобщенная структура фонда оценочных средств по **дисциплине** Компьютерные, сетевые и информационные технологии приведена в Таблице.

Таблица

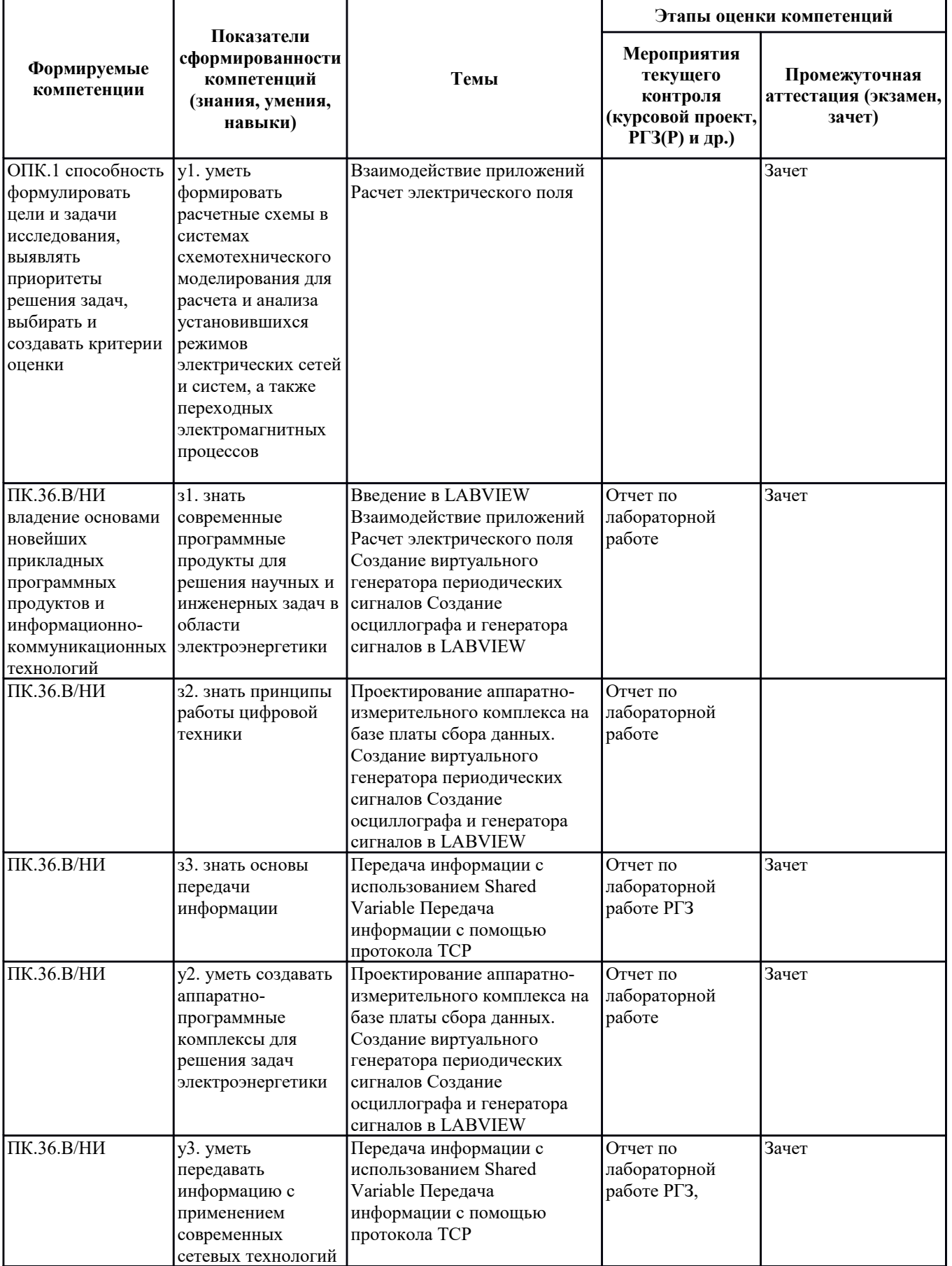

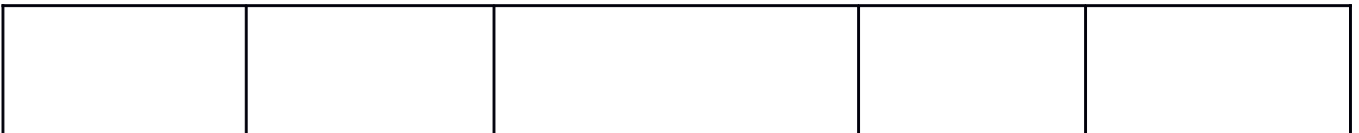

#### **2. Методика оценки этапов формирования компетенций в рамках дисциплины.**

Промежуточная аттестация по **дисциплине** проводится в 1 семестре - в форме зачета, который направлен на оценку сформированности компетенций ОПК.1, ПК.36.В/НИ.

Зачет проводится в устной форме, по билетам.

Кроме того, сформированность компетенций проверяется при проведении мероприятий текущего контроля, указанных в таблице раздела 1.

В 1 семестре обязательным этапом текущей аттестации является расчетно-графическое задание (работа) (РГЗ(Р)). Требования к выполнению РГЗ(Р), состав и правила оценки сформулированы в паспорте РГЗ(Р).

Общие правила выставления оценки по дисциплине определяются балльно-рейтинговой системой, приведенной в рабочей программе учебной дисциплины.

На основании приведенных далее критериев можно сделать общий вывод о сформированности компетенций ОПК.1, ПК.36.В/НИ, за которые отвечает дисциплина, на разных уровнях.

#### **Общая характеристика уровней освоения компетенций.**

**Ниже порогового.** Уровень выполнения работ не отвечает большинству основных требований, теоретическое содержание курса освоено частично, пробелы могут носить существенный характер, необходимые практические навыки работы с освоенным материалом сформированы не достаточно, большинство предусмотренных программой обучения учебных заданий не выполнены или выполнены с существенными ошибками.

**Пороговый**. Уровень выполнения работ отвечает большинству основных требований, теоретическое содержание курса освоено частично, но пробелы не носят существенного характера, необходимые практические навыки работы с освоенным материалом в основном сформированы, большинство предусмотренных программой обучения учебных заданий выполнено, некоторые виды заданий выполнены с ошибками.

**Базовый.** Уровень выполнения работ отвечает всем основным требованиям, теоретическое содержание курса освоено полностью, без пробелов, некоторые практические навыки работы с освоенным материалом сформированы недостаточно, все предусмотренные программой обучения учебные задания выполнены, качество выполнения ни одного из них не оценено минимальным числом баллов, некоторые из выполненных заданий, возможно, содержат ошибки.

**Продвинутый.** Уровень выполнения работ отвечает всем требованиям, теоретическое содержание курса освоено полностью, без пробелов, необходимые практические навыки работы с освоенным материалом сформированы, все предусмотренные программой обучения учебные задания выполнены, качество их выполнения оценено числом баллов, близким к максимальному.

Федеральное государственное бюджетное образовательное учреждение высшего образования «Новосибирский государственный технический университет» Кафедра техники и электрофизики высоких напряжений

# **Паспорт зачета**

по дисциплине «Компьютерные, сетевые и информационные технологии», 1 семестр

#### 1. **Методика оценки**

Зачет проводится в устной форме, по билетам . Билет содержит задачу, которую необходимо реализовать на компьютере. В ходе зачета преподаватель вправе задавать студенту дополнительное задание.

#### **Форма** билета для зачета

### НОВОСИБИРСКИЙ ГОСУДАРСТВЕННЫЙ ТЕХНИЧЕСКИЙ УНИВЕРСИТЕТ Факультет ФЭН

#### **Билет № \_1\_\_\_\_**

#### к зачету по дисциплине «Компьютерные, сетевые и информационные технологии»

В пакете LabVIEW создать интерфейс, состоящий из трех кнопочных элементов управления. Составить блок-схему, включающую световой индикатор, если все три кнопочных элемента находятся в положении "включено"

Утверждаю: зав. кафедрой \_\_\_\_ должность, ФИО (подпись)

(дата)

#### 2. **Критерии оценки**

- \* Ответ на билет для зачета считается **неудовлетворительным**, если студент при при решении задачи не смог продемонстрировать знакомство с программными средами разработки, не может составить блок-схему, не отвечает на вопросы, при решении задачи допускает принципиальные ошибки, оценка составляет 0-9 *баллов.*
- \* Ответ на билет для зачета засчитывается на **пороговом** уровне, если студент при при решении задачи смог продемонстрировать знакомство с программными средами разработки, может составить блок-схему, содержащую непринципиальные ошибки, отвечает на базовые вопросы, оценка составляет 10-13 *баллов.*
- \* Ответ на билет (тест) для зачета билет засчитывается на **базовом** уровне, если студент при при решении задачи смог продемонстрировать знакомство с программными средами разработки, может составить блок-схему не содержащую ошибки, отвечает на вопросы, оценка составляет 14-18 *баллов.*

\* Ответ на билет (тест) для зачета билет засчитывается на **продвинутом** уровне, если студент при при решении задачи смог продемонстрировать знакомство с программными средами разработки, может составить оптимизированную блок-схему и интерфейс, отвечает на все вопросы, оценка составляет 19-20 *баллов.*

#### 3. **Шкала оценки**

 Зачет считается сданным, если сумма баллов по всем заданиям билета оставляет не менее 10 баллов (из 20 возможных).

В общей оценке по дисциплине баллы за зачет учитываются в соответствии с правилами балльно-рейтинговой системы, приведенными в рабочей программе дисциплины.

- 4. **Вопросы к** зачету **по дисциплине «**Компьютерные, сетевые и информационные технологии**»**
- 1. Используя пакет Simulink смоделировать процесс зарядки конденсатора до напряжения 1В. Начальное напряжение на конденсаторе равно 0.5В. Время зарядки должно составлять 6мкс.
- 2. Используя пакет Simulink смоделировать процесс полной разрядки конденсатора. Начальное напряжение на конденсаторе равно 1В. Постоянная времени процесса должна быть равна 0.5мкс.
- 3. Используя пакет Simulink смоделировать процесс зарядки индуктивности. Время зарядки должно составлять 3мс.
- 4. Используя пакет Simulink смоделировать схему колебательного контура с питанием от постоянной ЭДС. Подобрать параметры контура для получения колебательного и апериодических сигналов.
- 5. Используя пакет Simulink смоделировать емкостной делитель напряжения с коэффициентом деления 5.
- 6. Продемонстрировать возможности параллельных вычислений в пакете MATI AR
- 7. Продемонстрировать преимущества работы с векторами над обработкой массивов с использованием циклов.
- 8. Создать интерфейс для программы в пакете MATLAB, позволяющий задавать параметры схемы, содержащей источник напряжения, зарядное сопротивление, конденсатор и разрядное сопротивление.
- 9. Создать интерфейс для программы в пакете MATLAB , позволяющий задать параметры импульса (амплитуду, время фронта, длительность импульса).
- 10.В пакете LabVIEW создать виртуальный прибор, содержащий генератор прямоугольных импульсов. Предусмотреть возможность изменять частоту и амплитуду импульсов с помощью элементов управления.
- 11.В пакете LabVIEW создать виртуальный прибор, содержащий генератор треугольных импульсов. Предусмотреть возможность изменять частоту и амплитуду импульсов с помощью элементов управления.
- 12.В пакете LabVIEW создать виртуальный прибор, позволяющий рассчитывать максимальное рабочее напряжение.
- 13.В пакете LabVIEW создать виртуальный прибор, позволяющий рассчитывать выражение y=i=1nn/(x+i).
- 14.В пакете LabVIEW создать виртуальный прибор, позволяющий рассчитывать выражение y=i=1nnx/(n+i).
- 15.В пакете LabVIEW создать виртуальный прибор, содержащий генератор прямоугольных импульсов. Предусмотреть возможность изменять частоту и амплитуду импульсов с помощью элементов управления.
- 16.В пакете LabVIEW создать виртуальный прибор, содержащий генератор треугольных импульсов. Предусмотреть возможность изменять частоту и амплитуду импульсов с помощью элементов управления.
- 17.В пакете LabVIEW создать виртуальный прибор, содержащий генератор синусоидальных импульсов. Предусмотреть возможность изменять частоту и амплитуду импульсов с помощью элементов управления.
- 18.В пакете LabVIEW создать виртуальный прибор, позволяющий рассчитывать максимальное и минимальное значения из трех величин. Ввод значений величин осуществить с помощью элементов управления "ползунок". Вывод максимального и минимального значений, с помощью стрелочных приборов.
- 19.В пакете LabVIEW создать виртуальный прибор, позволяющий рассчитывать выражение y=i=1nn/(x+i).
- 20.В пакете LabVIEW создать виртуальный прибор, позволяющий рассчитывать выражение y=i=1nnx/(n+i).
- 21.В пакете LabVIEW осуществить ввод значений пяти параллельных сопротивлений. Рассчитать величину эквивалентного сопротивления.
- 22.В пакете LabVIEW проверить принадлежность числа x диапазону [a b]. Результат демонстрировать с помощью светового индикатора. Диапазон и число задавать с помощью элементов ввода "ползунок".
- 23.В пакете LabVIEW создать интерфейс, состоящий из трех кнопочных элементов управления. Составить блок-схему, включающую световой индикатор, если все три кнопочных элемента находятся в положении "включено".

Федеральное государственное бюджетное образовательное учреждение высшего образования «Новосибирский государственный технический университет» Кафедра техники и электрофизики высоких напряжений

# **Паспорт расчетно-графического задания (работы)**

по дисциплине «Компьютерные, сетевые и информационные технологии», 1 семестр

#### 1. **Методика оценки**

В рамках расчетно-графического задания (работы) по дисциплине студенты решить практическую задачу в пакете NI Labview.

Обязательные структурные части РГЗ:

- 1. Блок-схема, описывающая основную логику программы и связи основных блоков.
- 2. Интерфейсная часть, позволяющая пользователю осуществлять удобное взаимодействие с программой.
- 3. Выводы и предложения по улучшению функционала.

#### 2. **Критерии оценки**

- \* Работа считается **не выполненной,** если выполнены не все части РГЗ(Р), созданная программа не даже частично не реализует заданный вариантом функционал, оценка составляет 0 баллов.
- \* Работа считается выполненной **на пороговом** уровне, если части РГЗ(Р) выполнены формальном уровне, созданная программа частично выполняет функционал заданный в варианте, оценка составляет 1-10 баллов.
- \* Работа считается выполненной **на базовом** уровне, программа выполняет полностью заданный вариантом функционал, алгоритм и интерфейс не оптимизирован, оценка составляет 11-17 баллов.
- \* Работа считается выполненной **на продвинутом** уровне, программа выполняет полностью заданный вариантом функционал, алгоритмы и интерфейс оптимизированы, оценка составляет 18-20 баллов.

#### 3. **Шкала оценки**

В общей оценке по дисциплине баллы за РГЗ(Р) учитываются в соответствии с правилами балльно-рейтинговой системы, приведенными в рабочей программе дисциплины.

#### 4. **Примерный перечень тем РГЗ(Р)**

- 1. Реализовать передачу информации с помощью протокола UDP с использованием технологии клиентсервер.
- 2. Создать простейший HTTP сервер. Продемонстрировать его возможности.
- 3. Создать простейший FTP сервер. Продемонстрировать его возможности.
- 4. Выполнить отправку сообщения используя SMTP сервер.
- 5. Выполнить очистку сигнала от шума. Использовать не менее трёх разных типов фильтров. Сравнить характеристики сигналов на выходе фильтров.
- 6. Выполнить разложение сигнала в ряд Фурье. Предоставить пользователю возможность использовать в качестве источника сигнала вход звуковой карты.
- 7. Выполнить запись сигнала в таблицу Excel. Предоставить пользователю возможность использовать в качестве источника сигнала вход звуковой карты.
- 8. Выполнить запись введённой пользователем текстовой информации в файл Word.
- 9. Экспортировать сигнал в MATLAB. Предоставить пользователю возможность использовать в качестве источника сигнала вход звуковой карты.
- 10. Выполнить расчёт переходного процесса в RLC контуре с использованием функций MATLAB.
- 11. Выполнить расчёт контрольной суммы произвольного файла по алгоритму CRC8.
- 12. Передать информацию через звуковую карту с использованием амплитудной модуляции сигнала.
- 13. Передать информацию через звуковую карту с использованием частотной модуляции сигнала.
- 14. Выполнить кодирование текста и передачу кодированного текста с компьютера на компьютер с использованием SharedVariable.